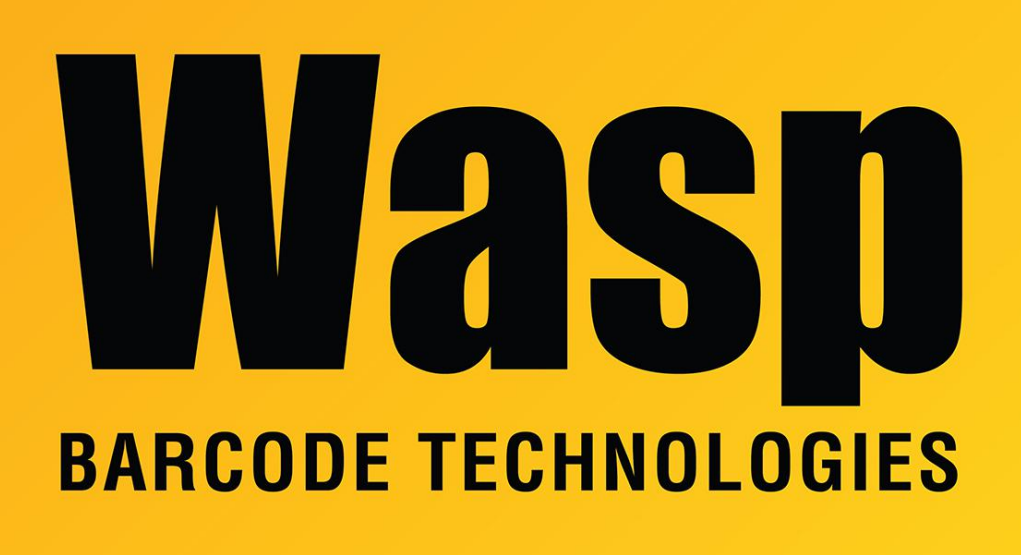

[Portal](https://support.waspbarcode.com/) > [Knowledgebase](https://support.waspbarcode.com/kb) > [Hardware](https://support.waspbarcode.com/kb/hardware) > [Printers](https://support.waspbarcode.com/kb/printers) > [600 Thermal Printer: I am trying to use a](https://support.waspbarcode.com/kb/articles/600-thermal-printer-i-am-trying-to-use-a-label-and-in-the-printer-setup-there-is-no-mention-of) [label and in the printer setup there is no mention of this label size, is there any reason for](https://support.waspbarcode.com/kb/articles/600-thermal-printer-i-am-trying-to-use-a-label-and-in-the-printer-setup-there-is-no-mention-of) [this? Is there any way to get it to show?](https://support.waspbarcode.com/kb/articles/600-thermal-printer-i-am-trying-to-use-a-label-and-in-the-printer-setup-there-is-no-mention-of)

600 Thermal Printer: I am trying to use a label and in the printer setup there is no mention of this label size, is there any reason for this? Is there any way to get it to show? Internal User - 2017-04-10 - in [Printers](https://support.waspbarcode.com/kb/printers)

The list of paper sizes you see there are put in place by Windows. If you are using a custom label size that Windows doesn't have in place by default you can create a custom form by going to Printers in the Control Panel, clicking on File, then Server settings. You can create a custom form on this screen that will then be available for all Windows printers, including the Wasp printer.